www.schneider-electric.com

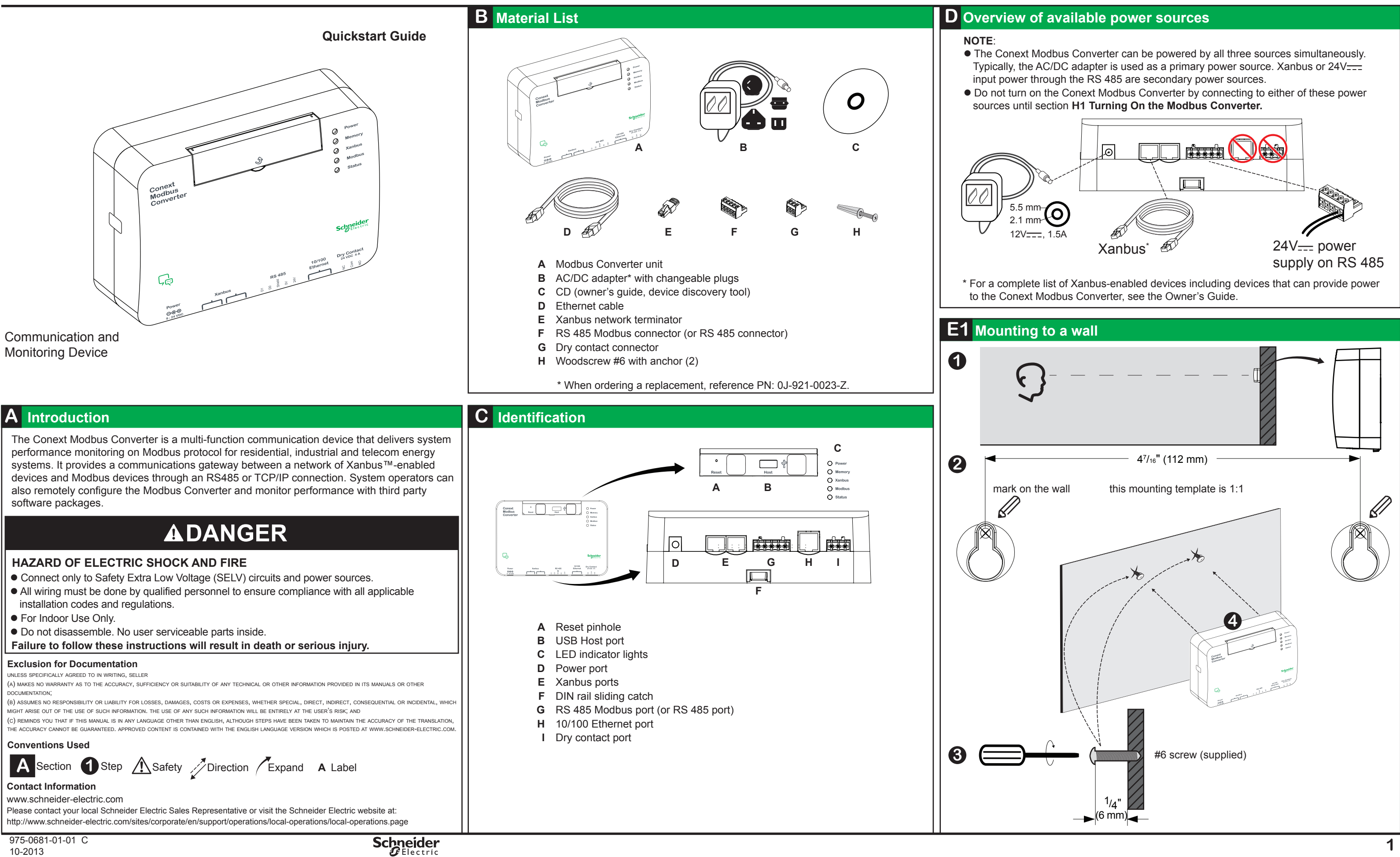

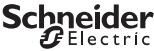

www.schneider-electric.com

# **Conext Modbus Converter 865-1059**

All trademarks are owned by Schneider Electric Industries SAS or its affiliated companies.

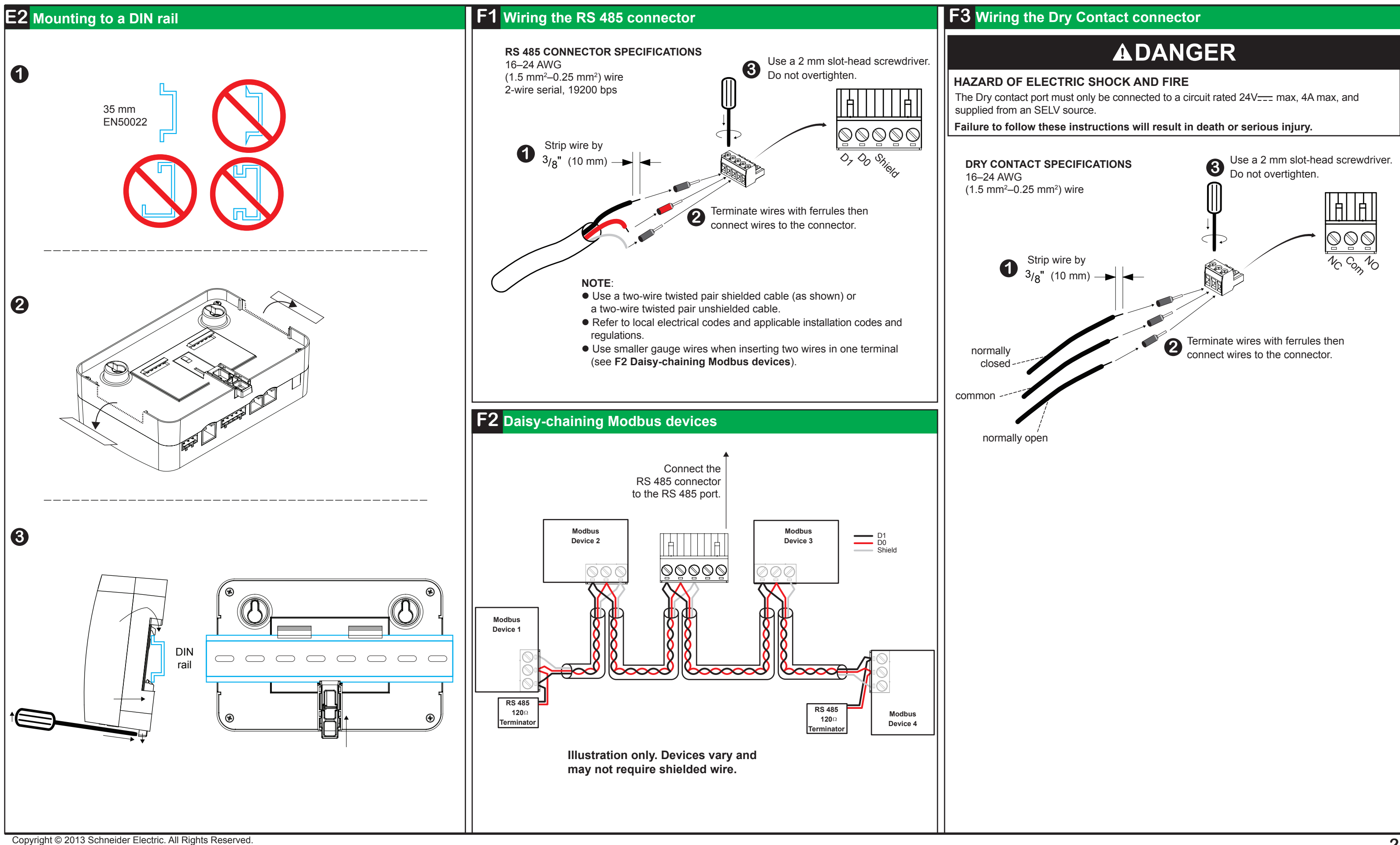

www.schneider-electric.com

# **Conext Modbus Converter 865-1059**

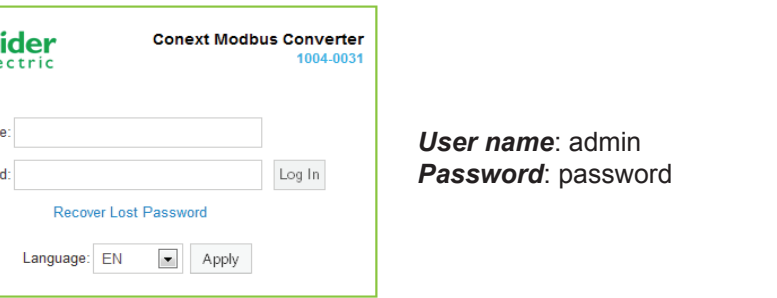

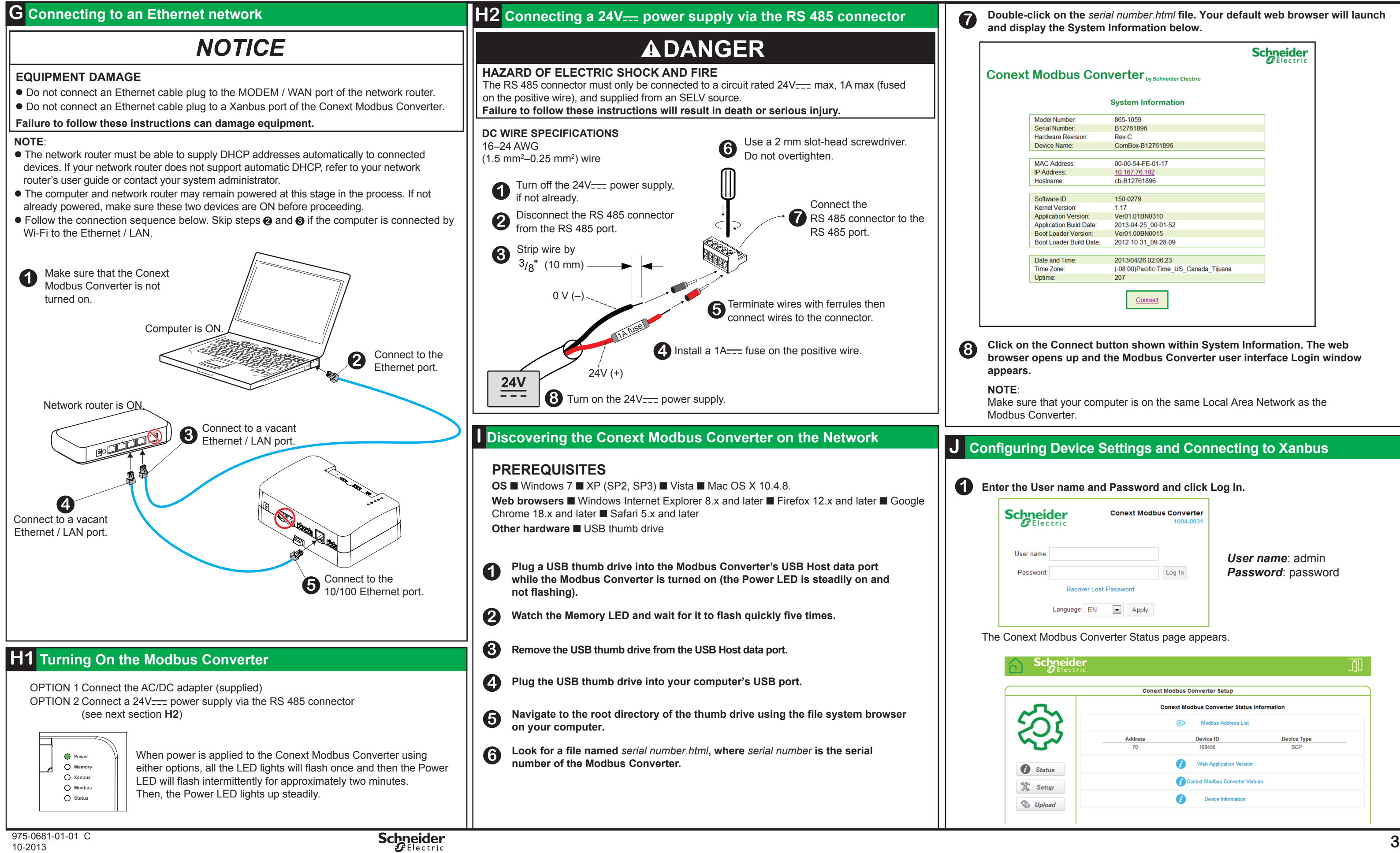

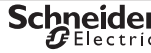

The Conext Modbus Converter Status page appears.

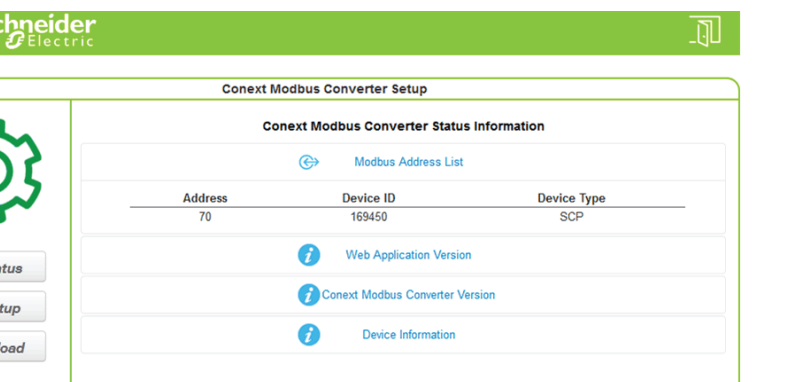

### **J Configuring Device Settings and Connecting to Xanbus**

### **Enter the User name and Password and click Log In.**

Make sure that your computer is on the same Local Area Network as the

**Click on the Connect button shown within System Information. The web browser opens up and the Modbus Converter user interface Login window** 

**Double-click on the** *serial number.html* **file. Your default web browser will launch and display the System Information below.**

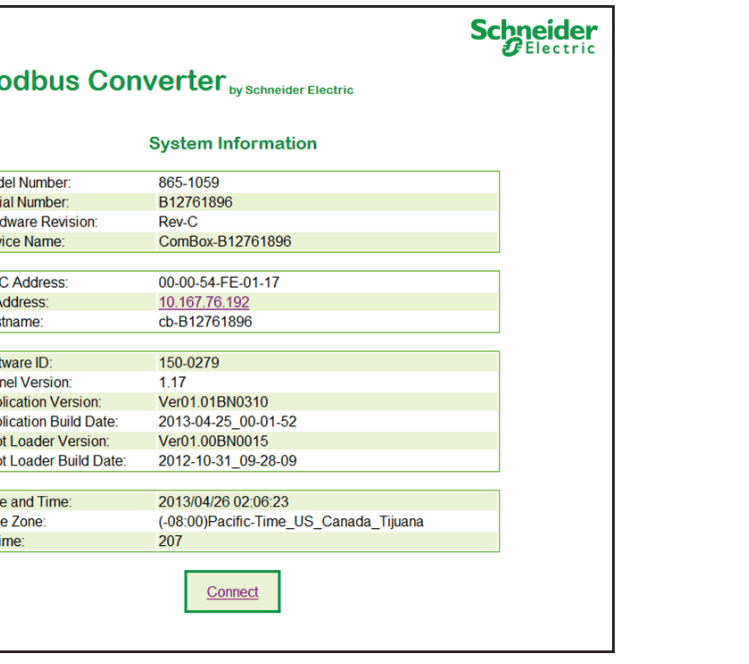

r-electric.com

# $\frac{1}{2}$  **ions**

All trademarks are owned by Schneider Electric Industries SAS or its affiliated companies.

## **ELECTRICAL SPECIFICATIONS**

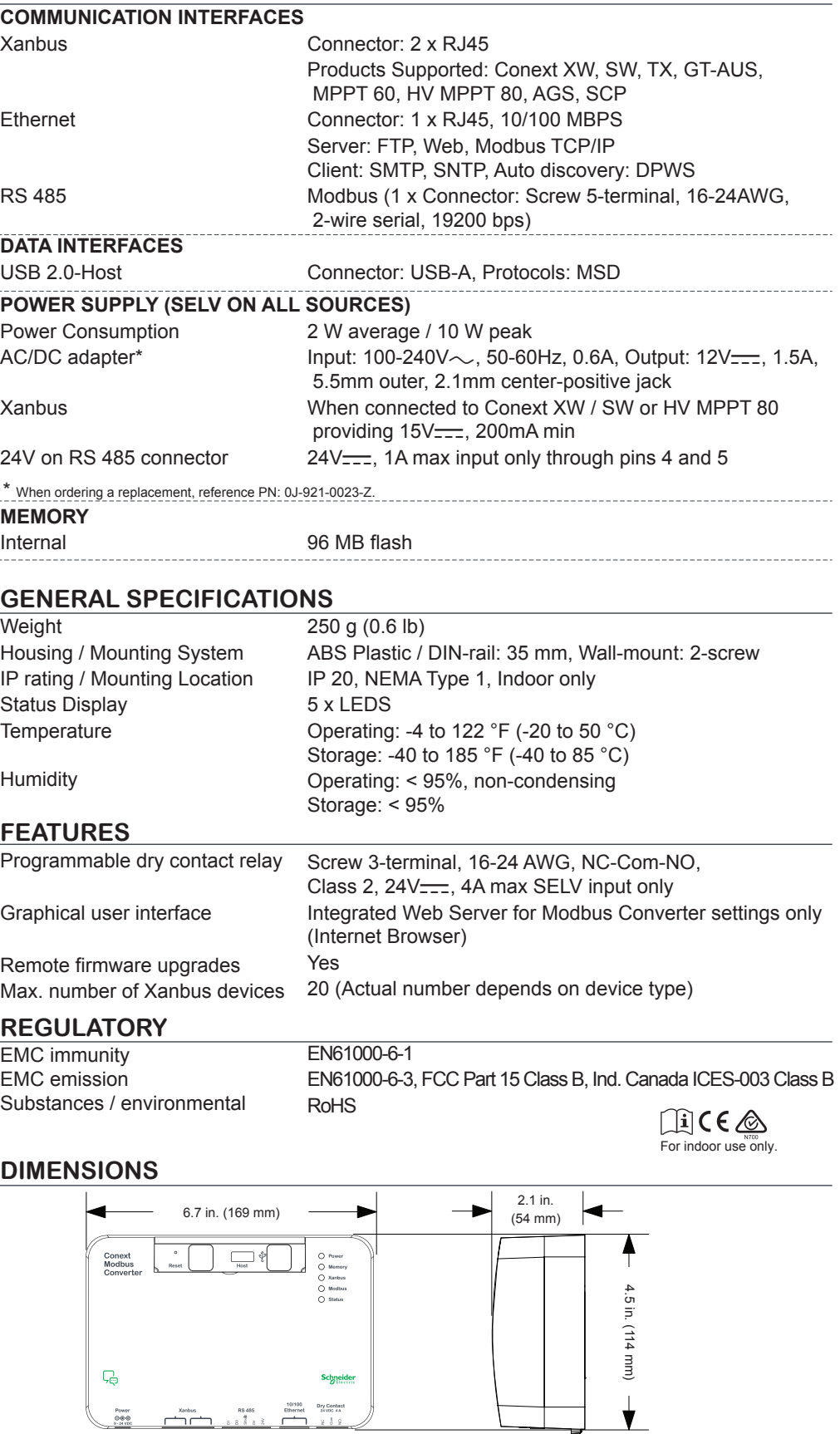

cations are subject to change without notice.

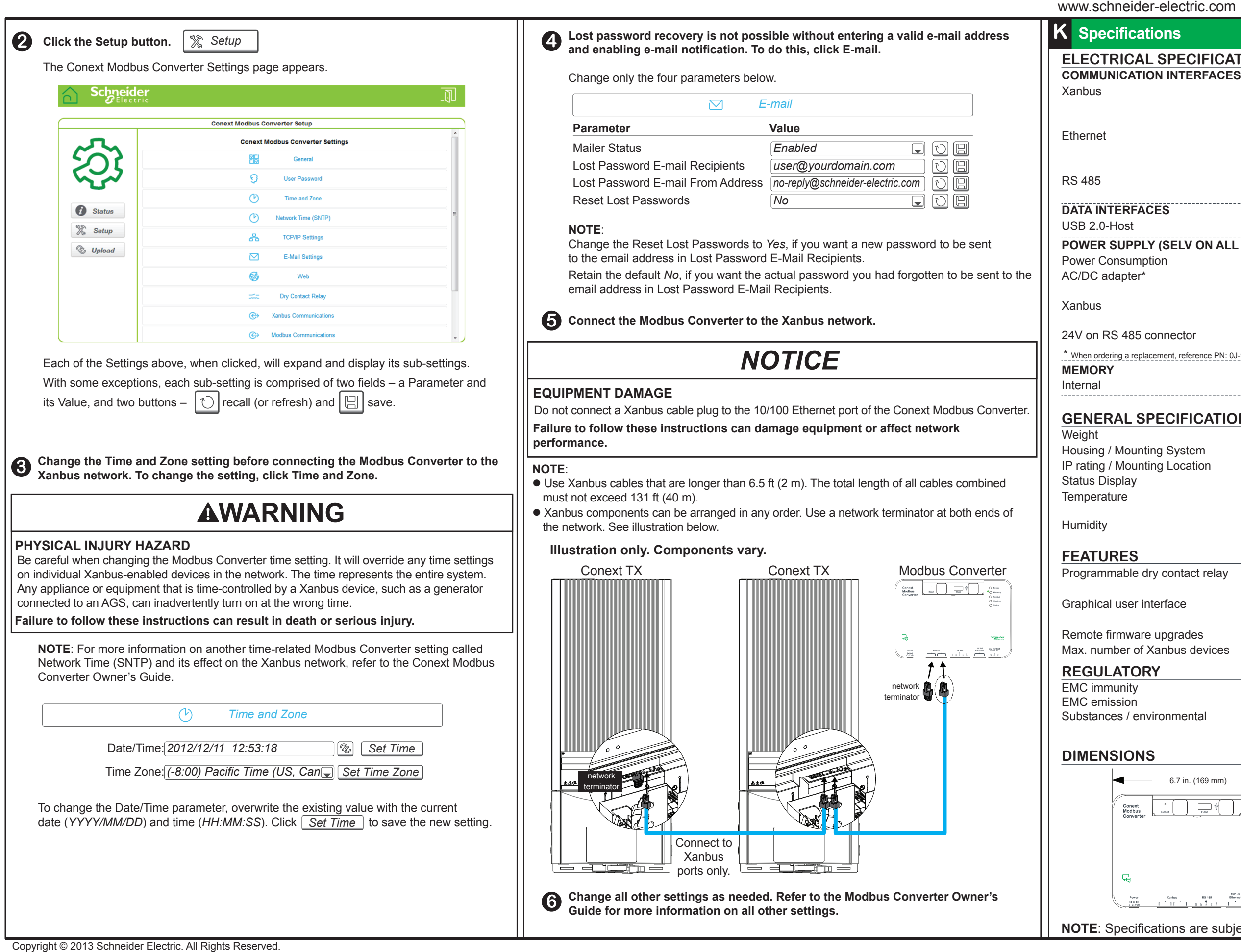